An example of CAMBer usage to generate input data for CAMBerVis on a small case study of 2 strains with 3 plasmid of *S. aureus*  (due to computational time issues)

#### We download the CAMBer software from the project webpage: http://bioputer.mimuw.edu.pl/camber/software/camber2.zip

#### CAMBer: Comparative Analysis of Multiple **Bacterial Strains**

HOMEPAGE **INPUT DATA** SOFTWARE **RESULTS PUBLICATIONS** CONTACT Software Input Initiation stat b) • CAMBerVis v1.2 Closure iteration o CAMBerViS software (zip package, executables in the bin folder) o Manual for CamberVis Computed o Example 1 of CAMBerVis usage to identify inconsistent annotations of TISs (Translation Initiation transitive closur Sites) STRAIN 1 o Example 2 of CAMBerVis usage to identify highly conserved gene families, but annotated in very Multigens graph representation STRAIN 2 few strains o Video - example of an older version of CamberVis (.avi in zip package) freely available at the project code.google website: code of CAMBerVis is Source http://code.google.com/p/camber2/. • CAMBerVis v1.0 platform-dependent installers o CAMBerViS Windows installer o CAMBerViS Linux installer o CAMBerViS MAC OS installer

• CAMBer

Executable scripts and source code for the CAMRer software. For the most recent version of the software please visit the http://code.google.com/p/camber2/ project webpage. A draft version of manual

#### Open the project in Eclipse (OPTIONAL),

we present the project opened in Eclipse to show the structure of the directory tree Configure paths to external tools (BLAST and BLAST formatdb in the file parameters-pathsdefault.txt)

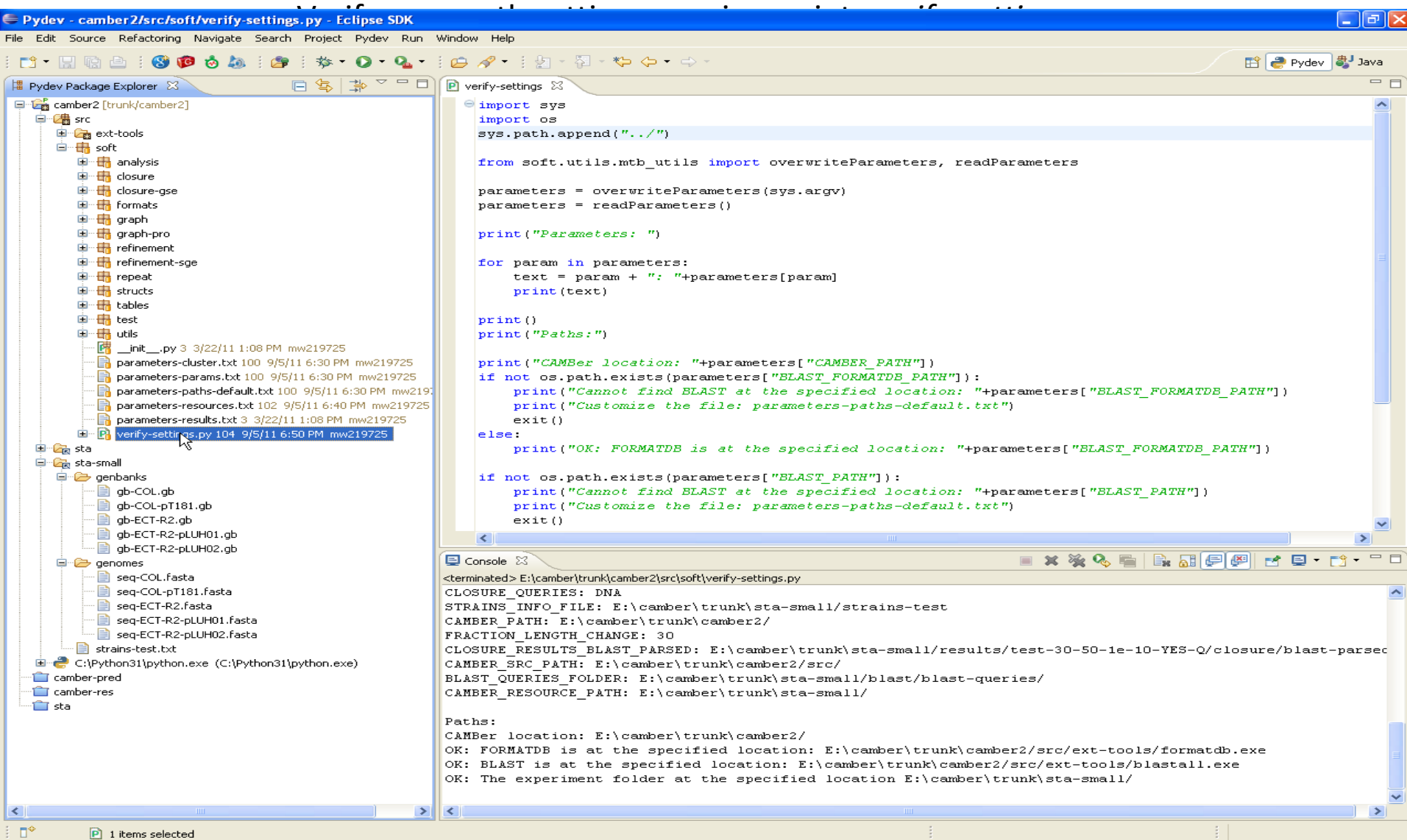

#### Retrive information from GenBank files into a simpler format running the script: *genbanks\_into\_anns.py*

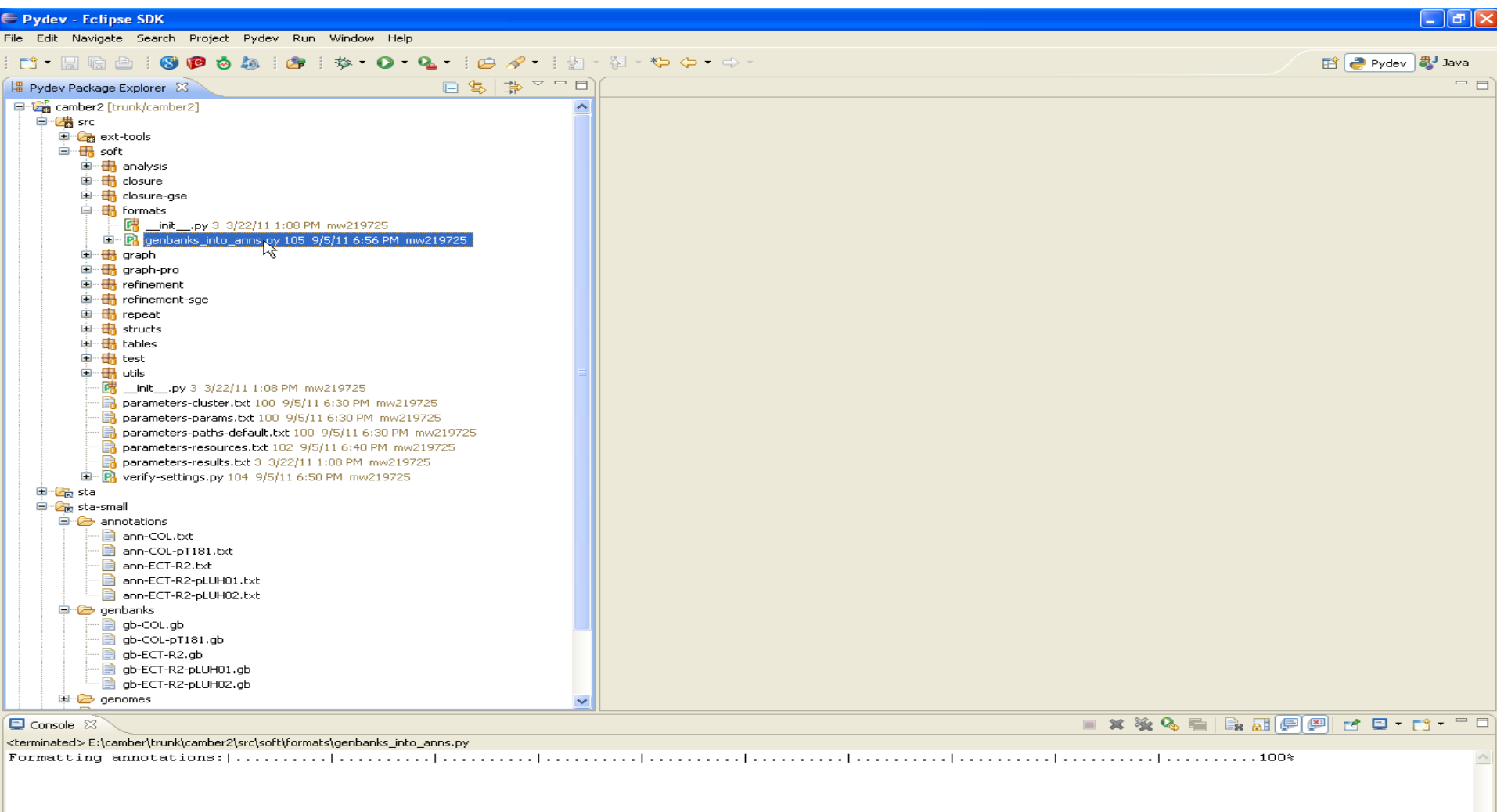

 $\Box^\diamond$  $\boxed{\mathbf{P}}$  1 items selected

## Initiate the directory structure for the closure procedure running script:

#### *prepare-anns.py*

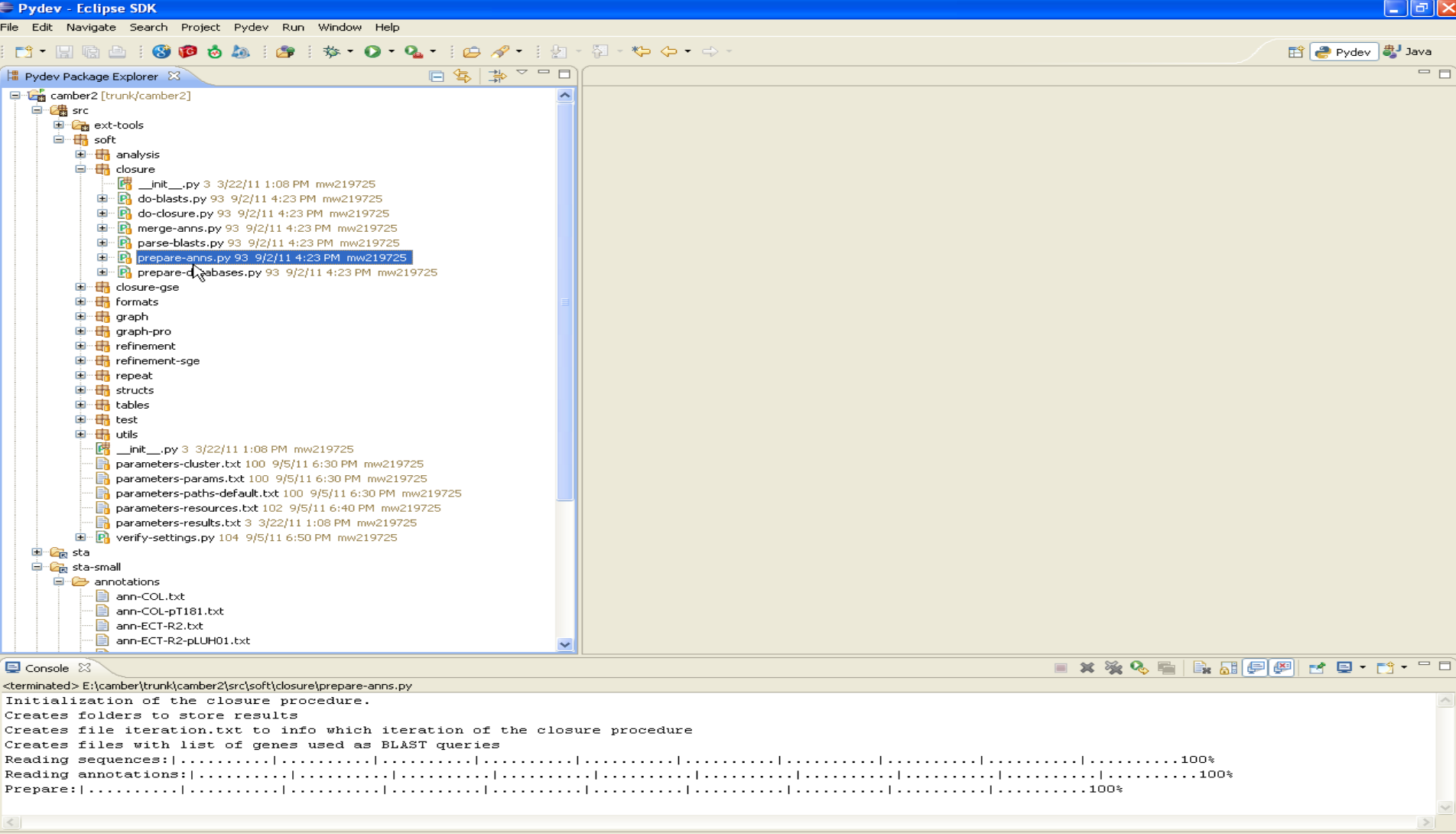

## Create BLAST databases for queries running script: *prepare-databases.py*

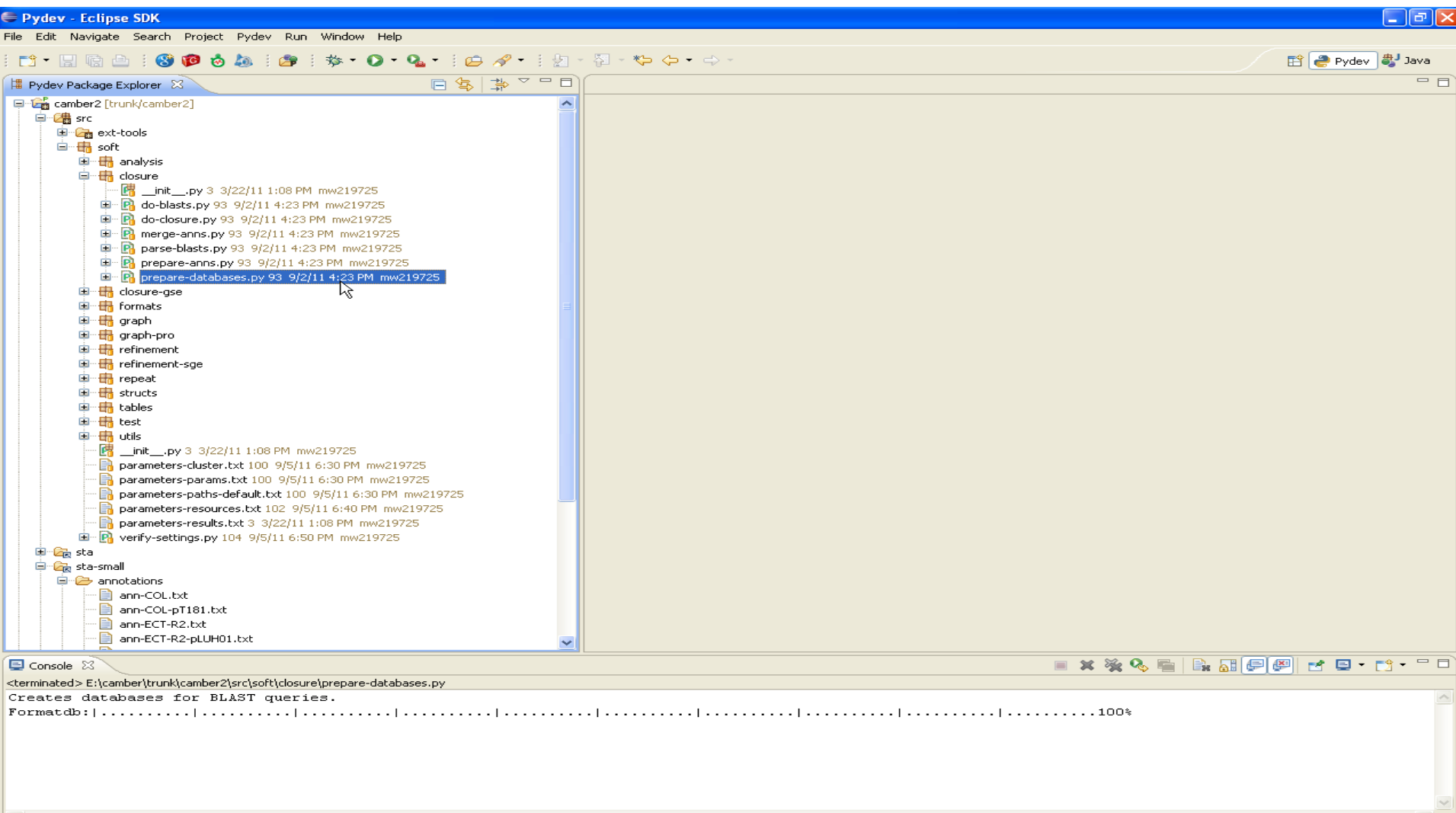

 $\overline{\mathbb{D}^{\Phi}}$  $\boxed{\mathbf{P}}$  1 items selected

#### Iteration 1:

#### Compute BLASTs to transfer annotations (1 iteration of the closure procedure) running script:

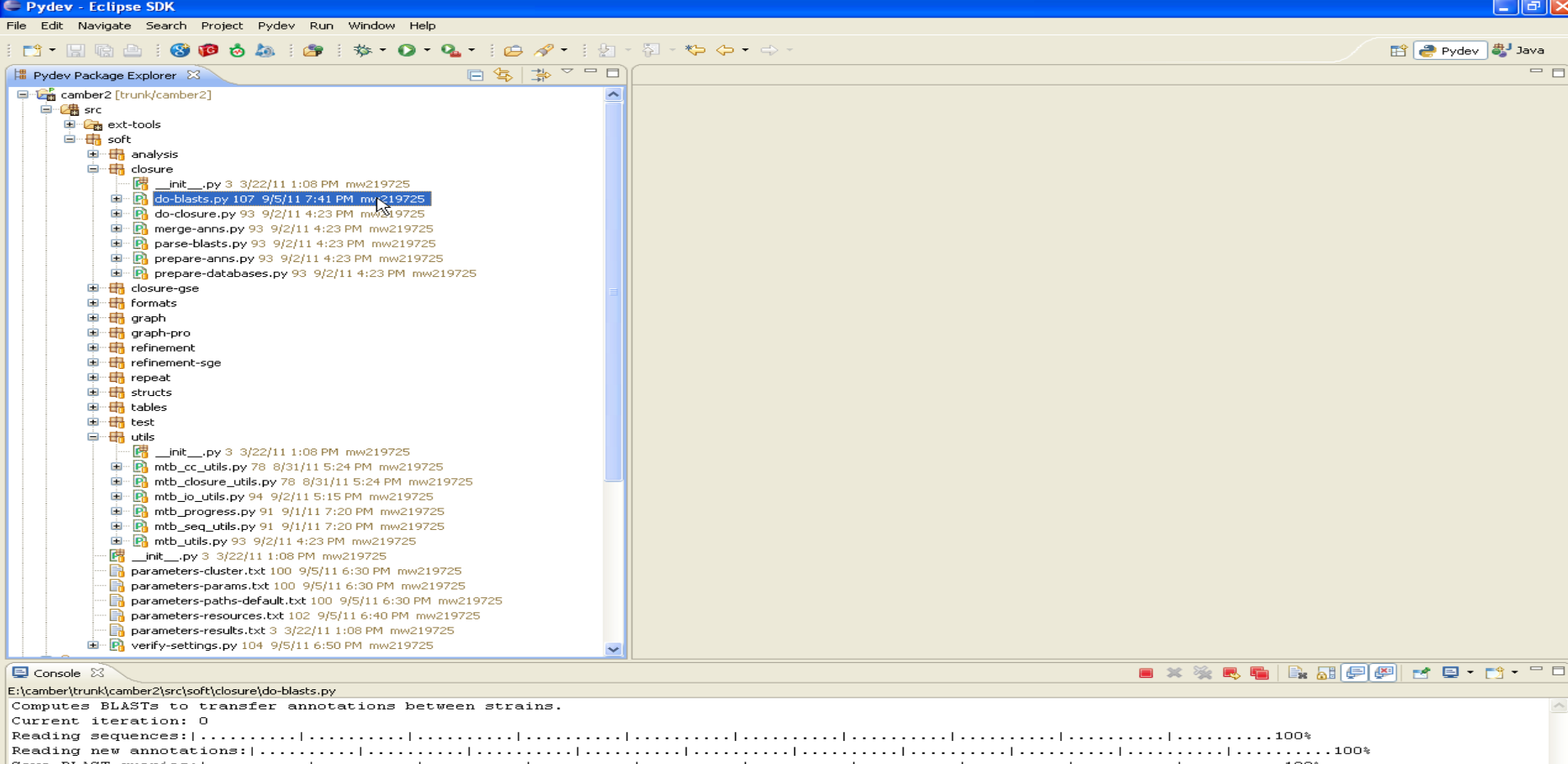

. . . . . . . . . I . . . . . . . .

# Iteration 1: Parse and rate (accept or reject) BLAST hits running script: parse-blasts.py

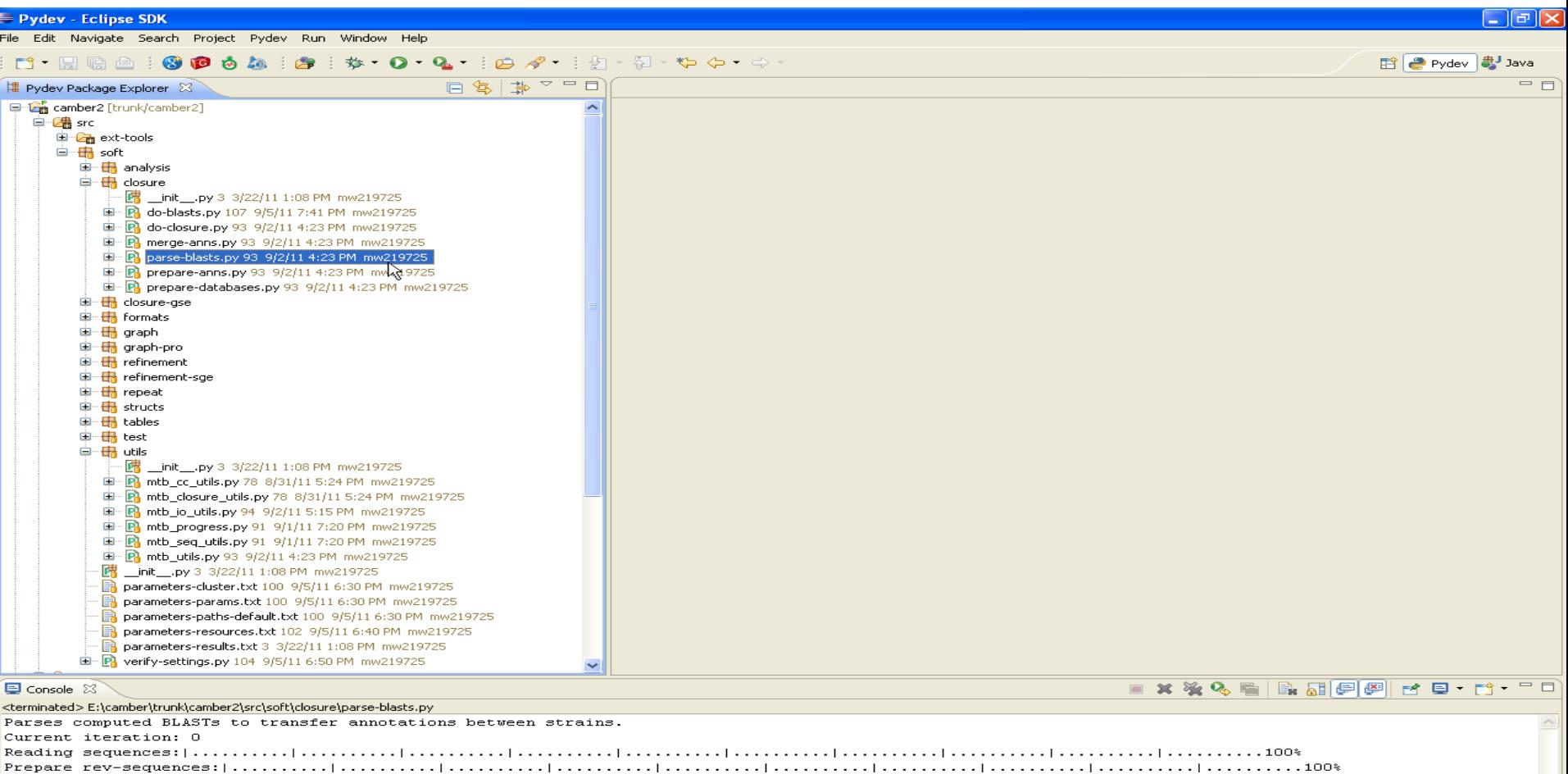

**Reading**  $annotations:  $\ldots \ldots$$ Reading new annotations:  $\vert \ldots \ldots \ldots \vert \ldots \ldots \ldots \vert \ldots \ldots \ldots \vert \ldots \ldots \ldots \ldots \ldots \ldots \ldots$ 

**BLAST**  $1.100*$ 

#### Iteration 1:

## Merge transfered annotations running script: *merge-anns.py 1 iteration will be finished with 574 newly annotated ORFs*

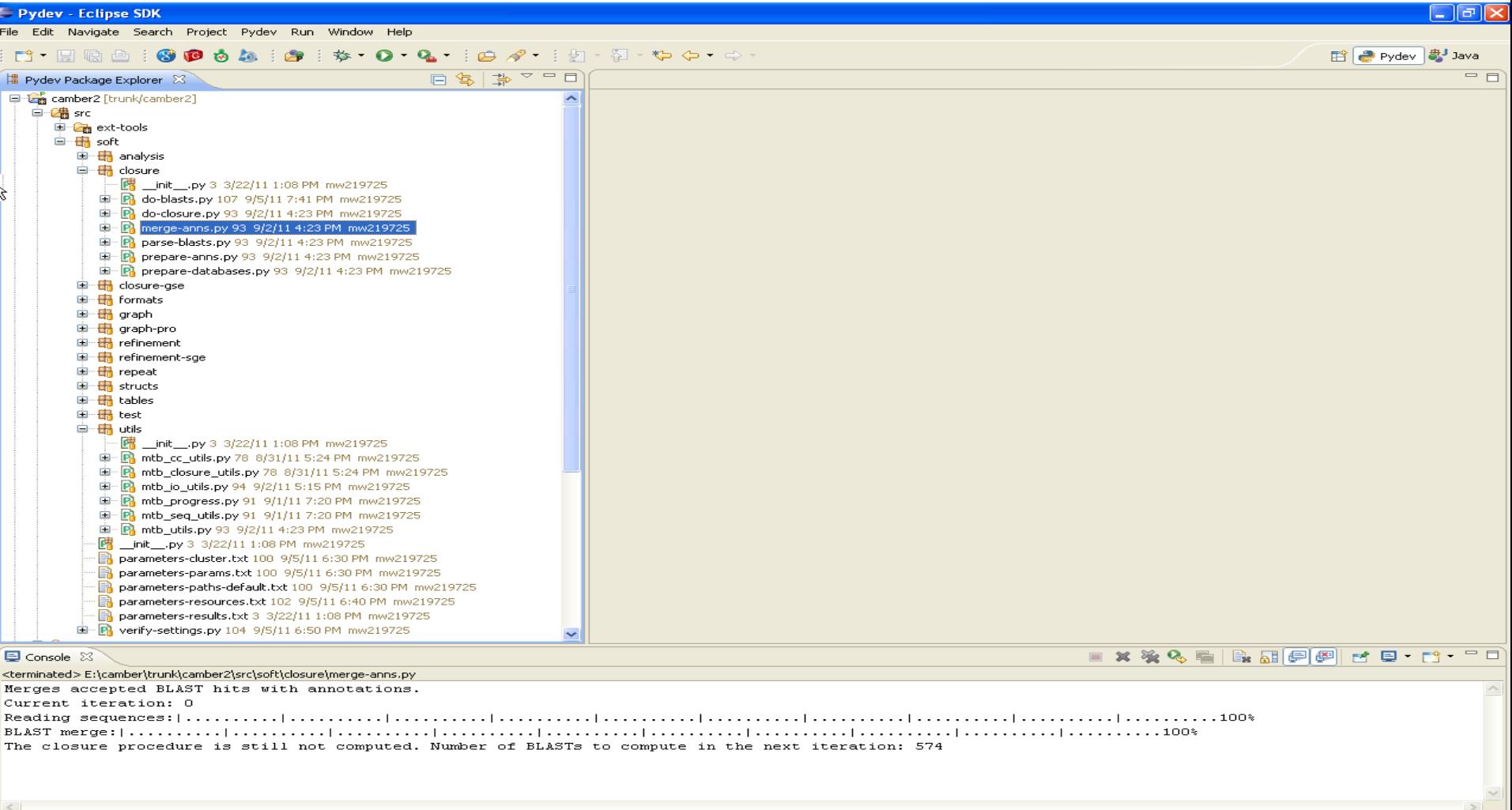

÷

# Iteration 2: Compute BLASTs to transfer annotations (2 iteration) running script: *do-blasts.py (it may take around 1 min)*

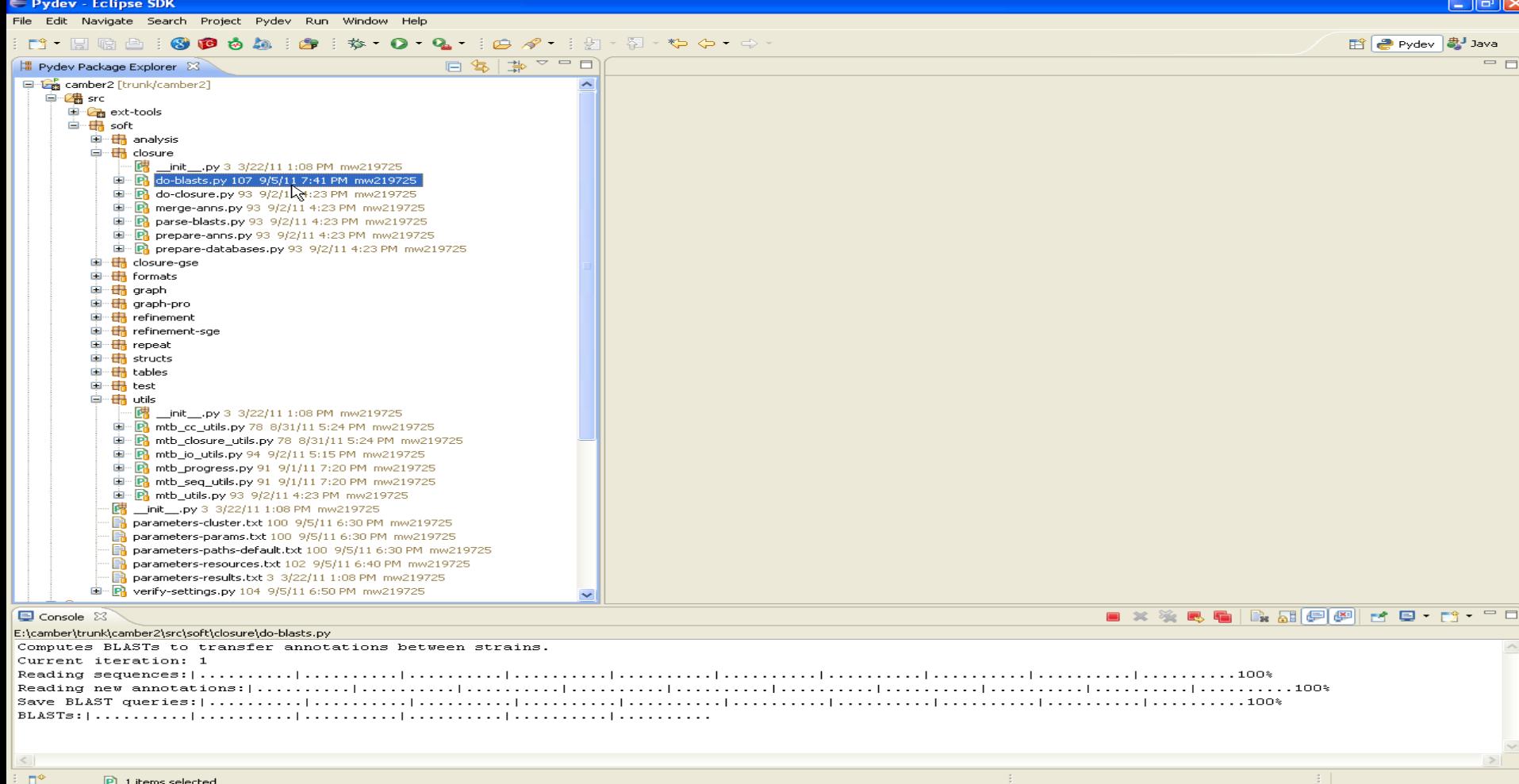

# Iteration 2: Parse and rate (accept or reject) BLAST hits running script: *parse-blasts.py*

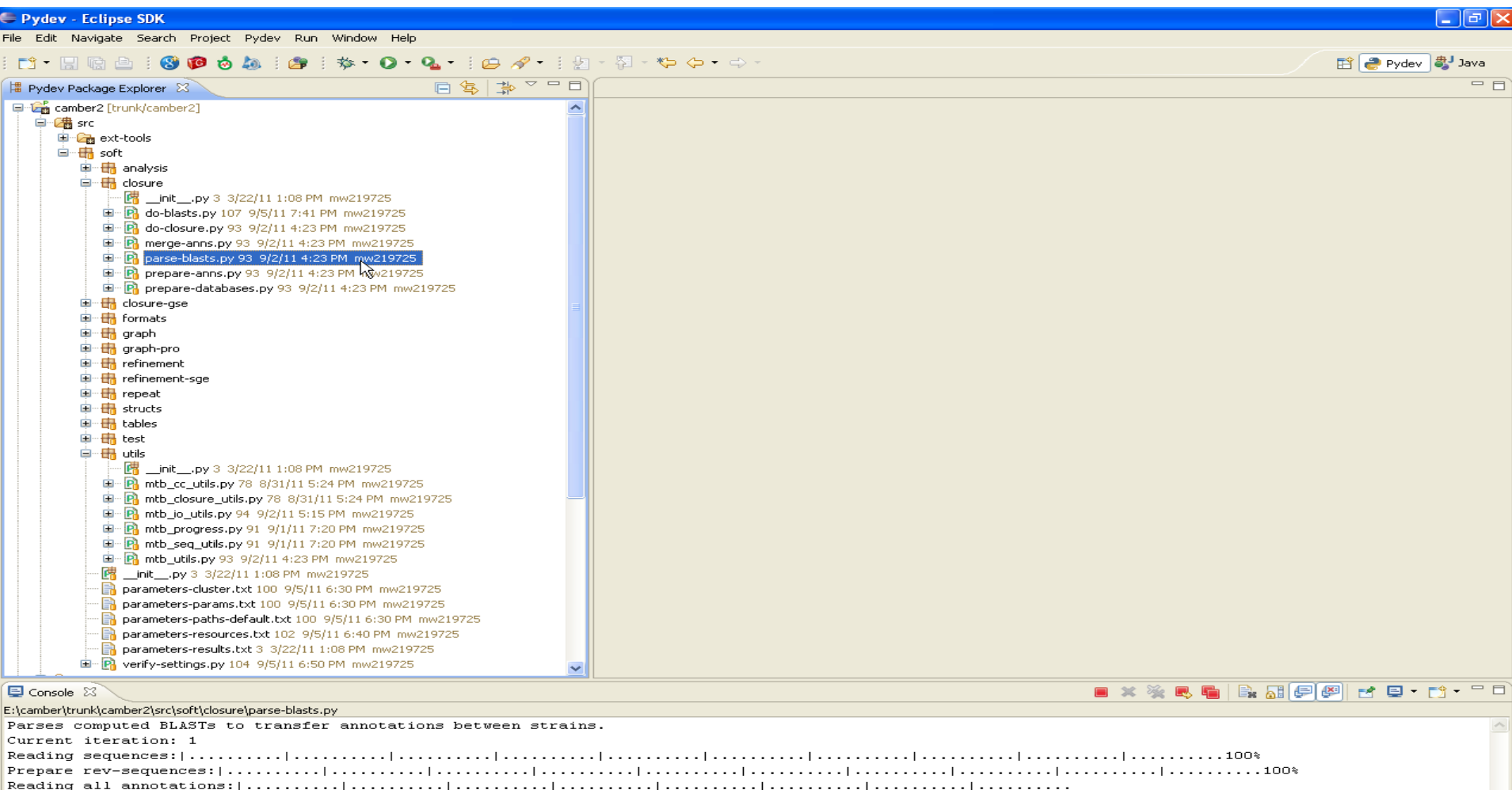

#### Iteration 2:

## Merge transfered annotations running script: *merge-anns.py 2 iteration will be finished with 11 newly annotated ORFs*

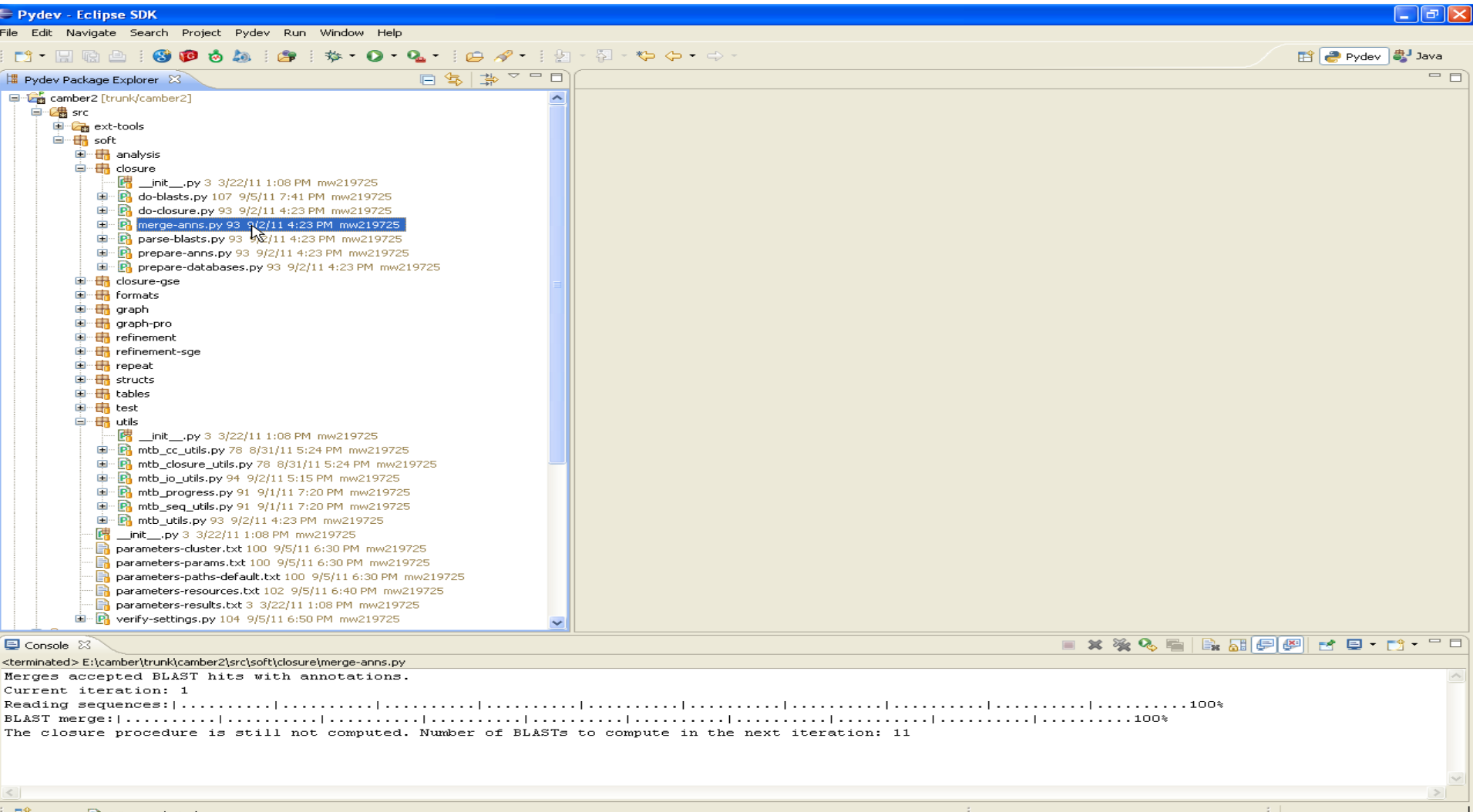

**P** 1 items selected

# Iteration 3: Compute BLASTs to transfer annotations running script: *do-blasts.py (only a few seconds)*

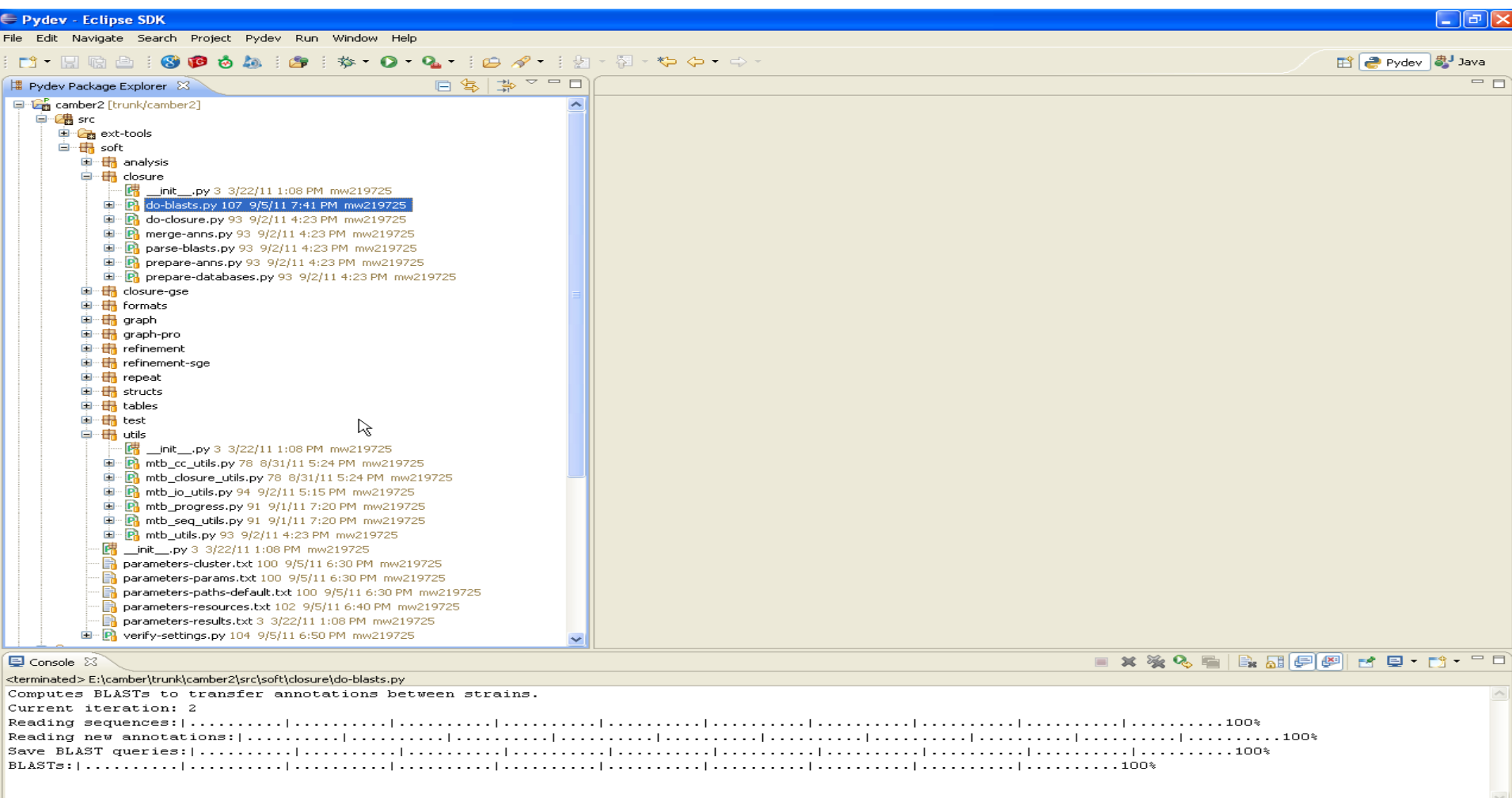

# **Iteration 3:** Parse and rate (accept or reject) BLAST hits running script: parse-blasts.py

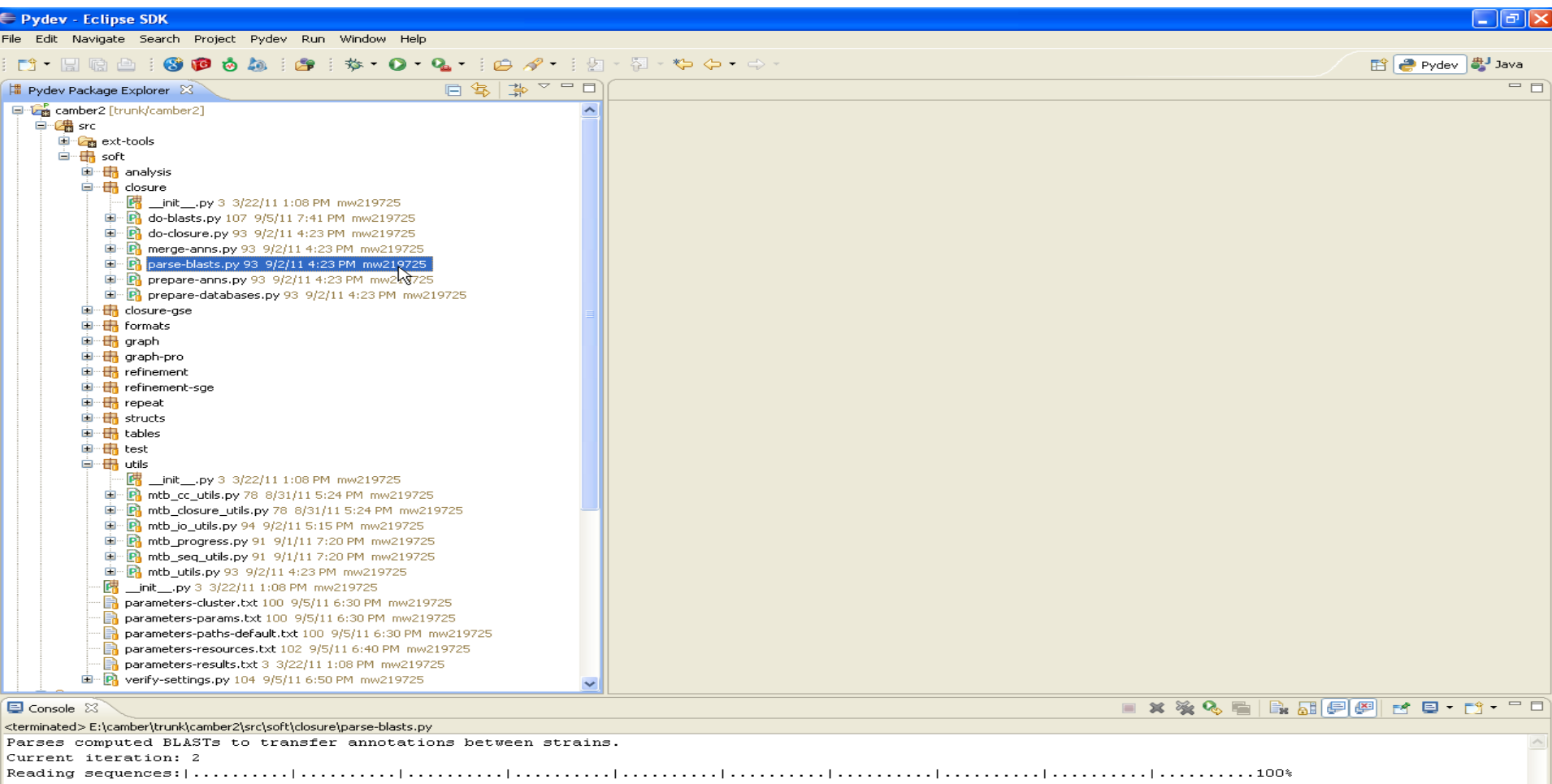

BLAST parse:  $|\ldots|$  .......  $|\ldots|$  .........  $|\ldots|$  ........  $|\ldots|$  ........... 

#### Iteration 3:

#### Merge transfered annotations running script: *merge-anns.py The closure procedure is computed.*

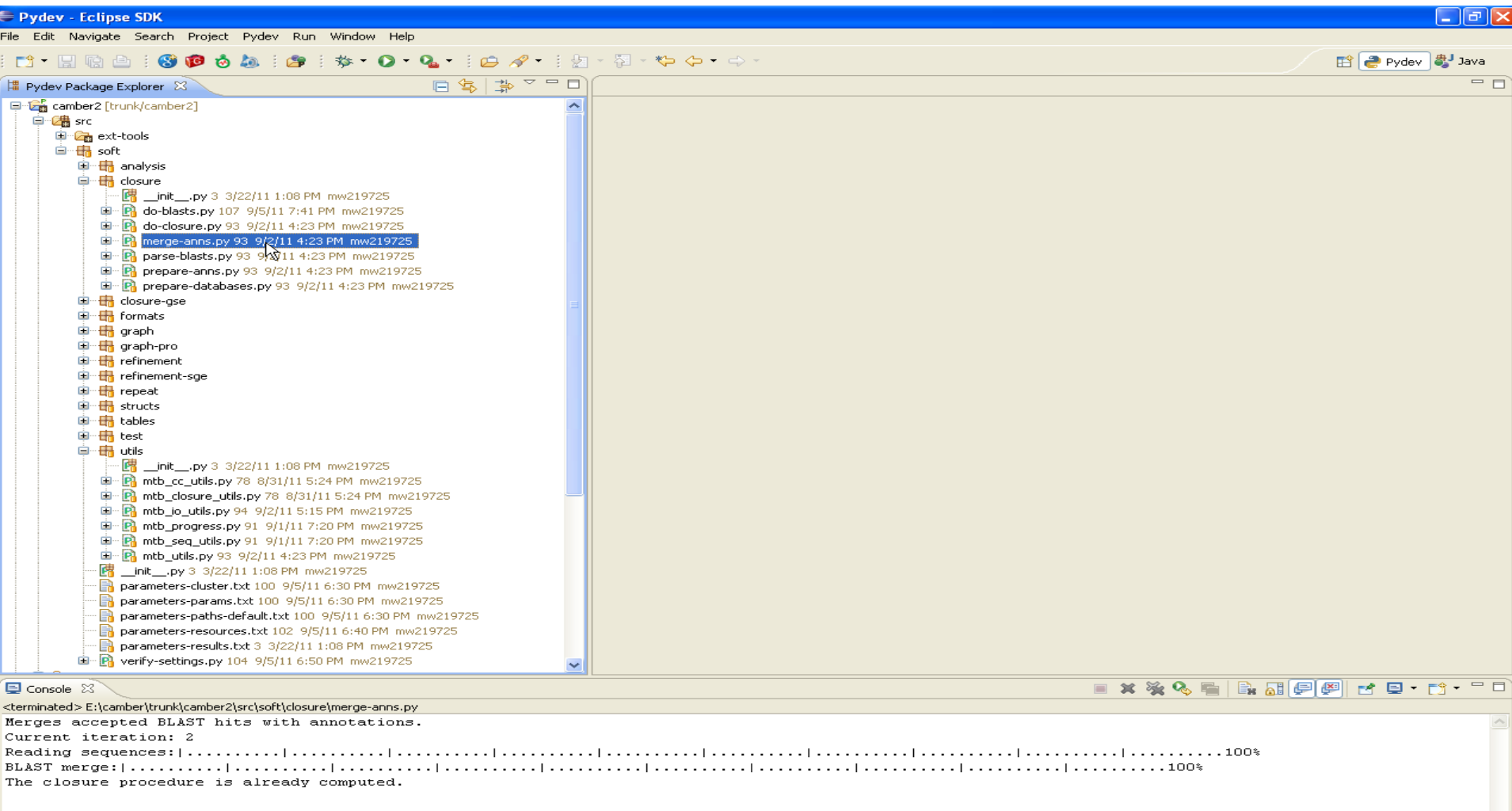

# Run subsequently scripts:

- *create-gene-graph.py*
- *create-multigene-graph.py*
- *save-multigene-details.py*
	- *compute-components.py*
	- *save-component-details.py*

#### Generate the input data for CAMBerVis running the script: *create-cambervis-input.py*

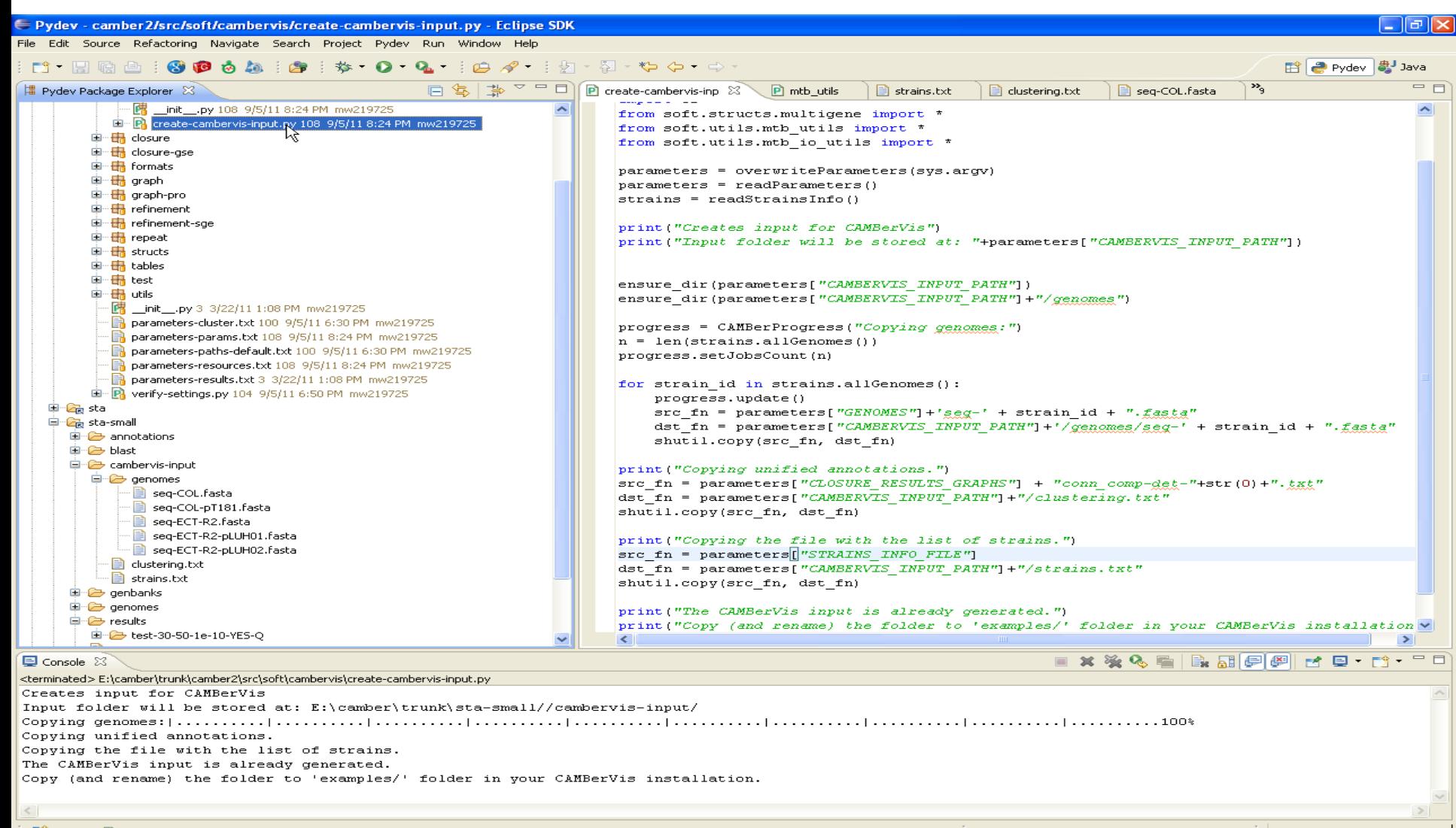

Last step generated the input folder cambervis-input, copy and rename (OPTIONAL) the the folder into examples folder in CAMBerVis installation. In this example we rename it as "S.aureus (small)"

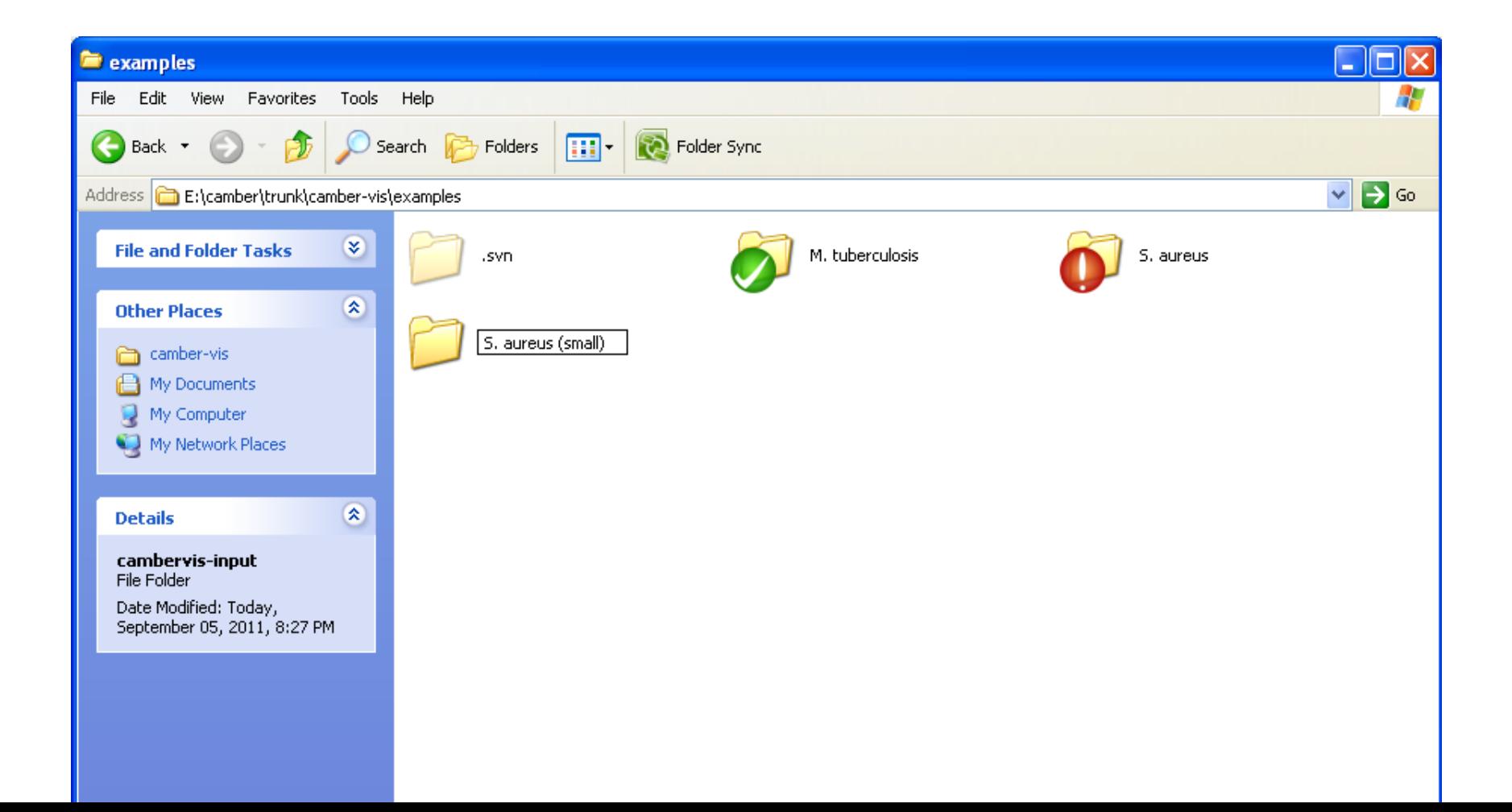

# Run CAMBerVis, the new input data S.aures (small) should be available

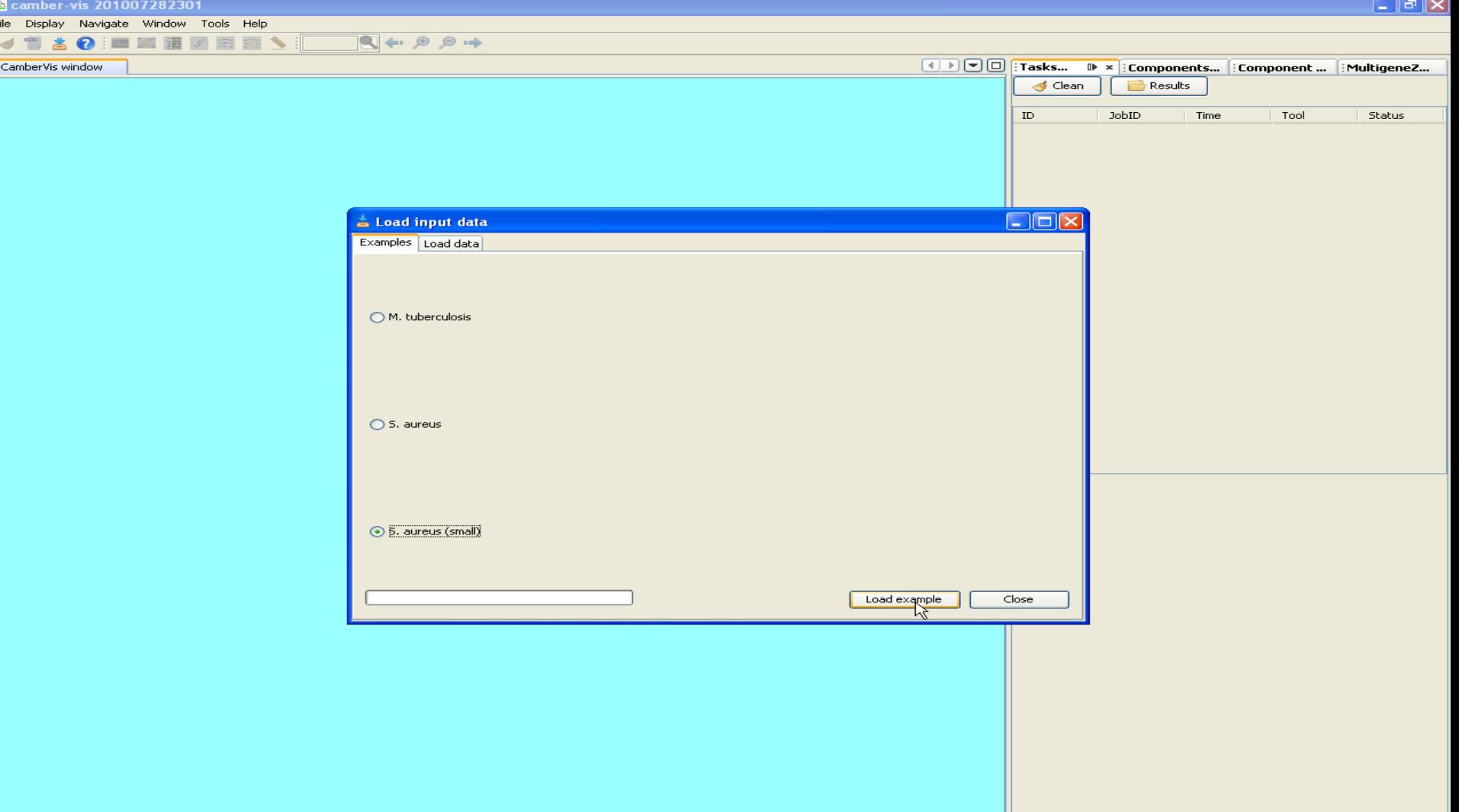